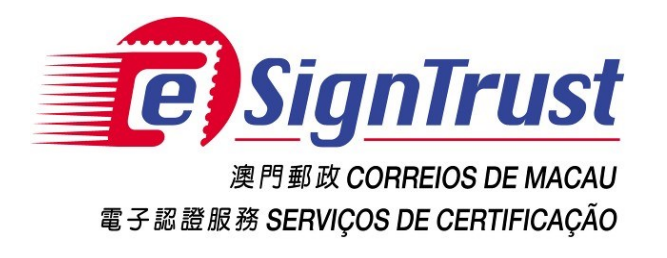

# PDF 文件電子簽名驗證工具網頁版 (測試版) 使用手冊

Version. 2022‐08

Copyright Correios e Telecomunicações de Macau, 2022 All rights reserved.

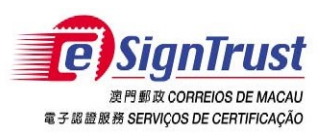

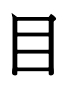

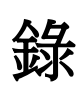

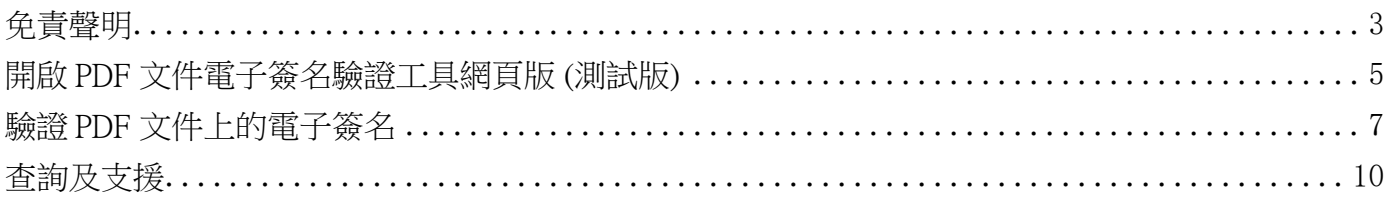

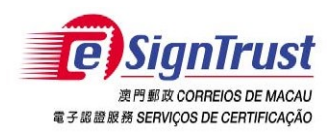

## <span id="page-2-0"></span>免責聲明

在使用郵電局("本局")《eSignTrust PDF Signature Verification Web Tool》前,務請細閱 本使用條款〔下稱"協議"〕之條款及細則。當閣下在安裝及使用 eSignTrust PDF Signature Verification Web Tool 時,即表示閣下同意接受本協議之條款及細則,並受該等條款及細則 的約束。

## **1.** 標的

- 1.1 郵電局開發 eSignTrust PDF Signature Verification Web Tool 工具 (「本工具」), 唯一用途是協助用戶查閱 PDF 文件內的電子簽名是否為有效的 eSignTrust 證書所 簽署。
- 1.2 郵電局免費提供予用戶按照標的第 1.1 項的用途使用。

### **2.** 擁有權

郵電局使用第三方開放源碼軟件開發「本工具」,除第三方軟件外,「本工具」包含的所 有內容屬本局所擁有,並受澳門特別行政區相關法例及國際知識產權相關規範的保護。在 未徵得本局書面同意及授權的情況下,禁止任何人修改本工具内容,或作任何形式的商業 性質複製,又或再發佈。

## **3.** 免責聲明

3.1 用戶須自行承擔使用「本工具」下載或以其他方式取得之內容和材料的風險。

- 3.2 「本工具」是測試版本,用戶應自行承擔使用「本工具」之任何風險。「本工具」 係以「現狀」提供,且不做任何形式之保證。在相關法律所允許之最大範圍內,本 局在此聲明不對任何明示或默示的擔保及條件負責,其中包括但不限於適售性、適 合某特定用途及不侵權等情形。
- 3.3 「本工具」是按照標的第 1.1 項提供予用戶使用。用戶須自行獨立判斷附有電子簽名 的電子文件之有效性及適用性。本局對電子文件的簽署人的簽署行為以及文件內容 概不負責。
- 3.4 郵電局明確地拒絕承擔任何類型的保證責任,不論是明確或隱含的,包括但不限於 對使用「本工具」而導致或有關的任何損失、賠償金、費用或其他開支時,本局不 會承擔任何責任及作出任何賠償。郵電局有可能隨時對「本工具」的所有內容及其 用途進行增加、刪除、修改、暫停或甚至終止本工具,而不會事先作出任何通告。

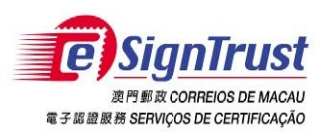

## **4.** 有效性

如果本協議之任何規定在整體或部分中宣佈無效或不可執行,此規定將不會影響本協議之 其餘部分;本協議將會視程度而作出必要修訂,使本協議可執行、有效以及,與適用的法 律及各方之原本意向儘可能相一致;而餘下之規定將會保留全部效力及作用。

## **5.** 適用的法律及管轄權

- 5.1 適用於本協議的法律為澳門特別行政區的現行法律。
- 5.2 對本協議之詮釋、有效性或執行的任何分歧,均受澳門特別行政區之法院管轄, 並明示放棄接受其它法律管轄。

## **6.** 語言

本協議分有中、英版本。文義如有歧異,應以中文版本為準。

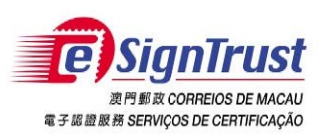

# <span id="page-4-0"></span>開啟 PDF 文件電子簽名驗證工具網頁版 (測試版)

1. 進入電子認證服務網頁[www.esigntrust.com](http://www.esigntrust.com/),從主頁中選擇"程式下載"。

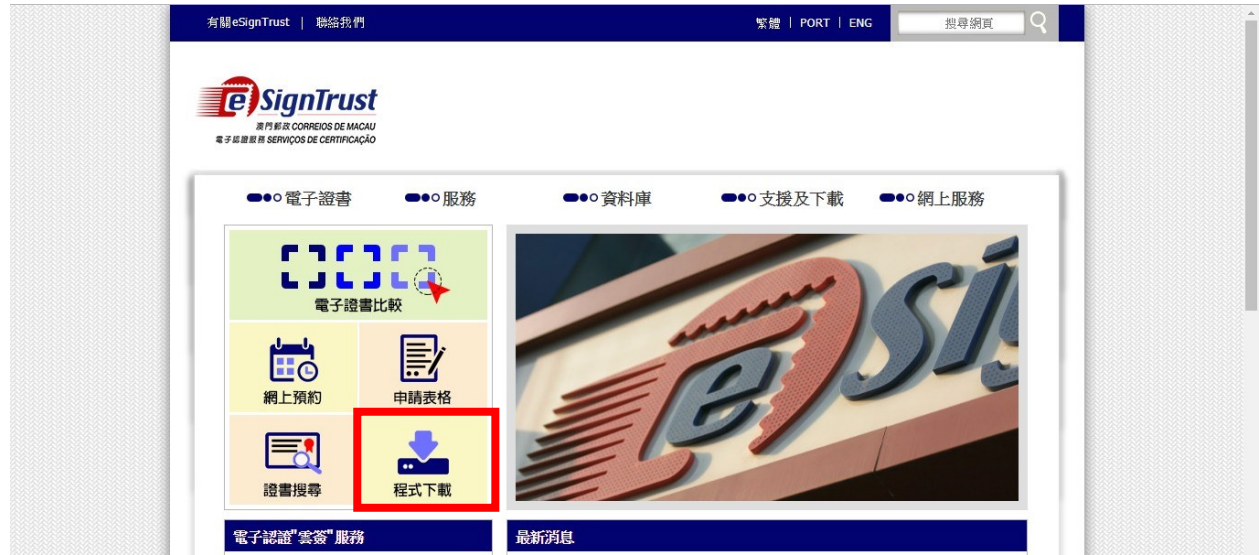

2. 在"PDF文件簽名驗證Web工具 (測試版)"點擊"進入"。

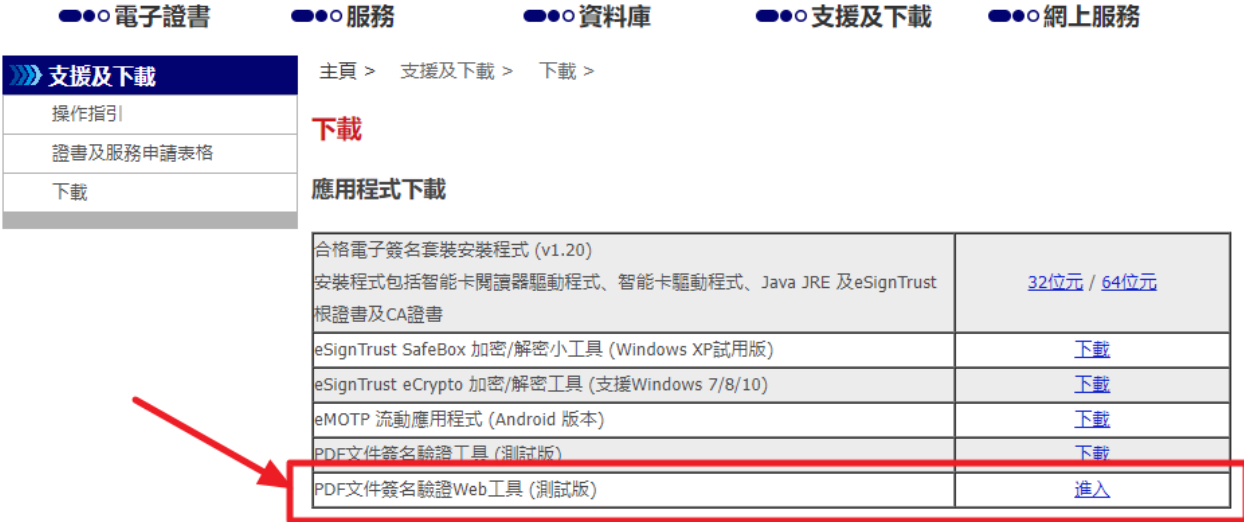

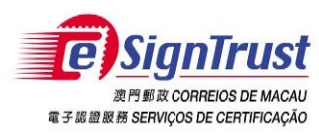

PDF文件電子簽名驗證工具(測試版)使用手冊

#### 同意免責聲明,然後按"進入驗證工具"。  $3.$

#### 2. 擁有權

郵電局使用第三方開放源碼軟件開發「本工具」,除第三方軟件外,「本工具」包含的所有内容屬本局所擁有,並受澳門特別行政區相關法例及國際知識產權相關規範的保護,在未徵得本局書面同意及授權的情況下,禁止任何人<br>修改本工具内容,或作任何形式的商業性質複製,又或再發佈。

#### 3. 免責聲明

3.1 用戶須自行承擔使用「本工具」下載或以其他方式取得之内容和材料的風險。

3.2 「本工具」是測試版本,用戶應自行承擔使用「本工具」之任何風險。「本工具」係以「現狀」提供,且不做任何形式之保證。在相關法律所允許之最大範圍内,本局在此聲明不對任何明示或默示的擔保及條件負責,其中包 括但不限於適售性、適合某特定用途及不侵權等情形。

3.3 「本工具」是按照標的第1.1項提供予用戶使用。用戶須自行獨立判斷附有電子簽名的電子文件之有效性及適用性。本局對電子文件的簽署人的簽署行為以及文件内容概不負責。

3.4 郵電局明確地拒絕承擔任何類型的保證責任,不論是明確或陽合的,包括但不限於對使用「本工具」而導致或有關的任何損失、賠償金、費用或其他開支時,本局不會承擔任何責任及作出任何賠償、郵電局有可能隨時對「本 工具」的所有内容及其用途進行増加、刪除、修改、暫停或甚至終止本工具,而不會事先作出任何通告。

#### 4.有效性

如果本協議之任何規定在整體或部分中宣佈無效或不可執行,此規定將不會影響本協議之其餘部分;本協議將會視程度而作出必要修訂,使本協議可執行、有效以及,與適用的法律及各方之原本意向儘可能相一致;而餘下之規定 将會保留全部效力及作用。

#### 5. 適用的法律及管轄權

5.1 適用於本協議的法律為澳門特別行政區的現行法律。

5.2 對本協議之詮釋、有效性或執行的任何分歧,均受澳門特別行政區之法院管轄,並明示放棄接受其它法律管轄。

#### 6. 語言

本協議分有中、英版本。文義如有岐異,應以中文版本為準。

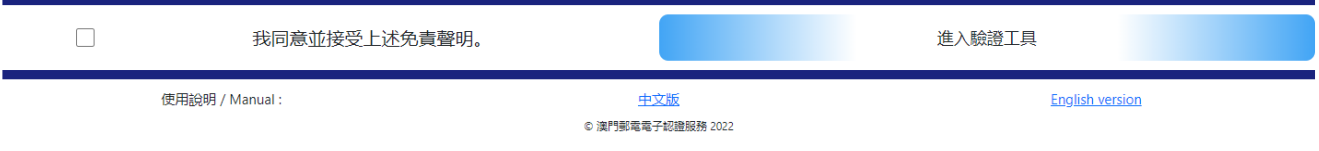

#### PDF 文件簽名驗證Web工具成功開啟。  $4.$

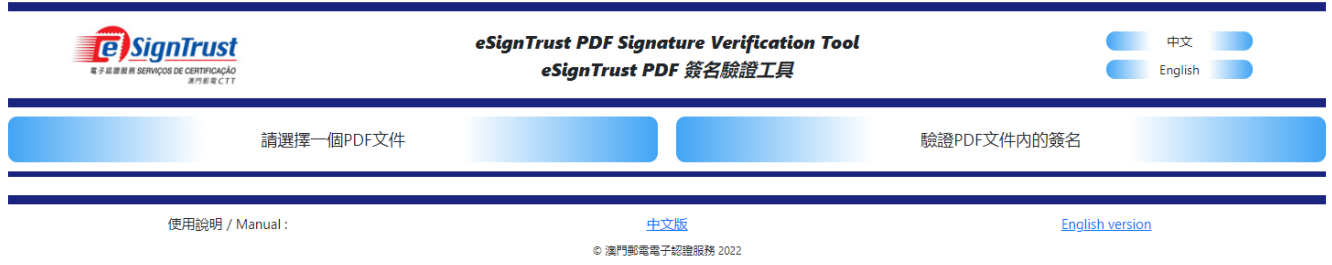

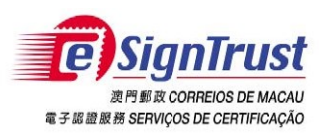

# <span id="page-6-0"></span>驗證 PDF 文件上的電子簽名

- 1. 選擇"請選擇一個PDF文件"選取需驗證電子簽名的 PDF 文件。
- 2. 按"驗證文件內的簽名"進行驗證。

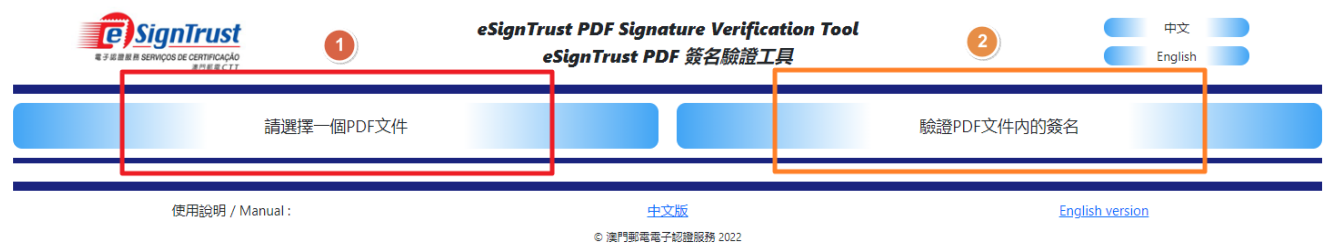

3. 驗證結果將顯示按鈕下方,包括文件中的簽名數、各簽署人的姓名、所屬公司或機 構、簽名欄位、以及簽名驗證結果。

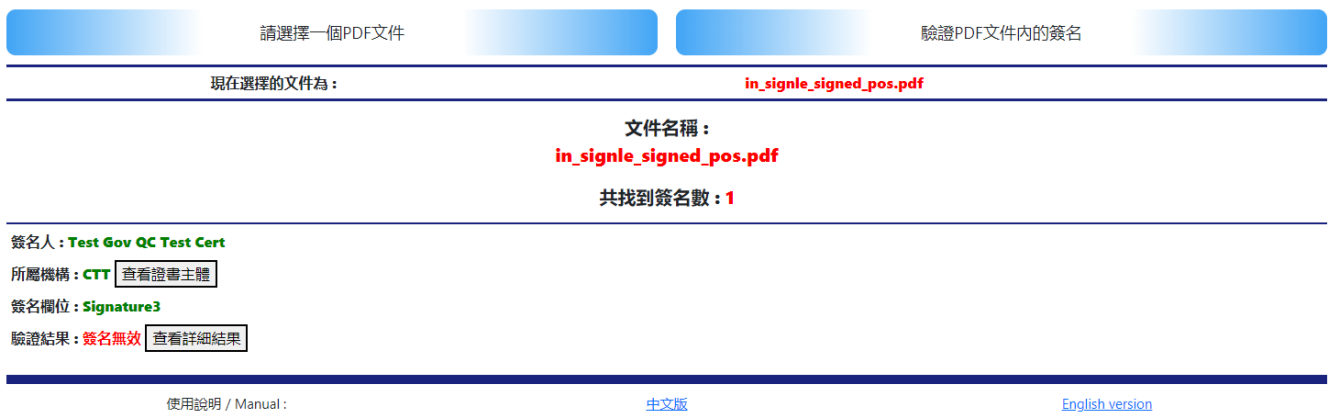

使用說明 / Manual:

中文版

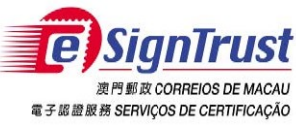

4. 點選"查看證書主體"檢視各簽署人的詳細簽名證書資料。

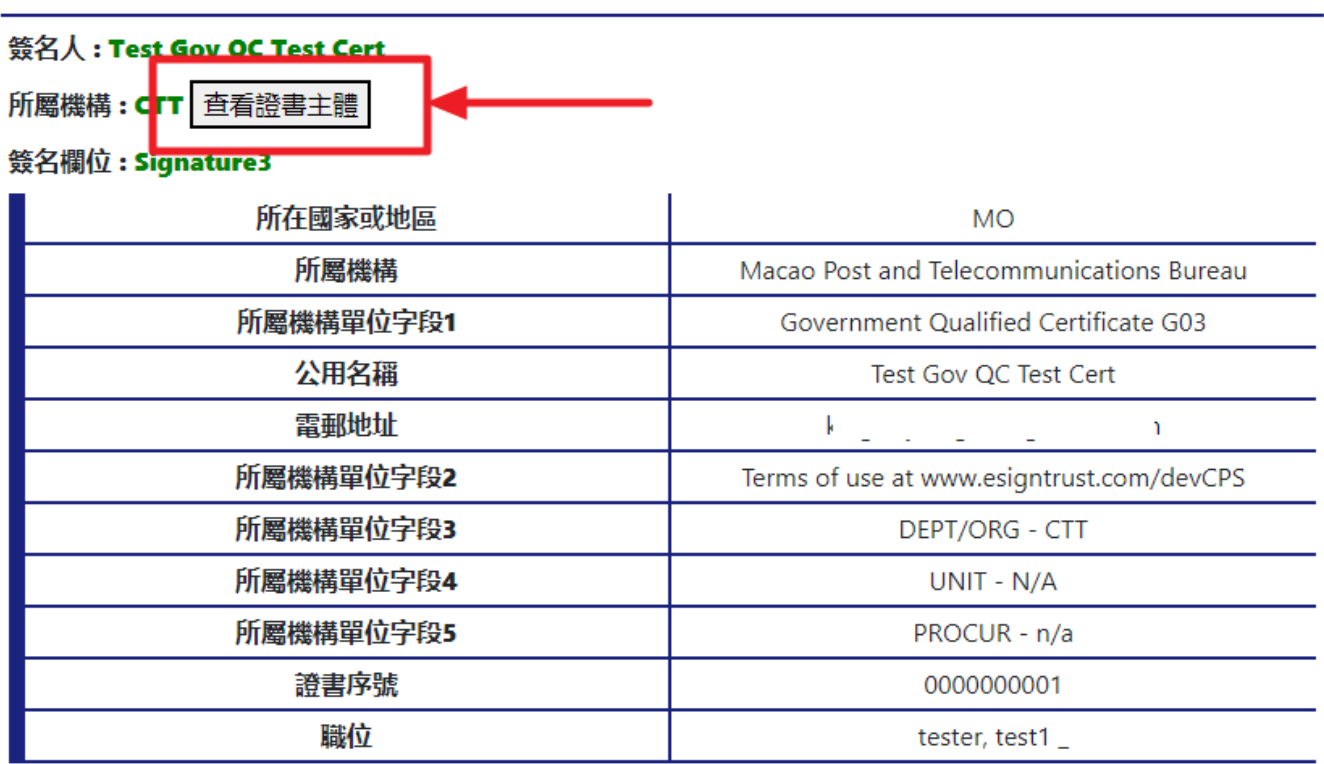

アマエベエリヌス Tコ 安X + 1

5. 點選"查看詳細結果"檢視各簽名的詳細驗證結果,包括簽名的真實性、文件完整性、 簽名證書否到期、簽名證書是否被撤銷。

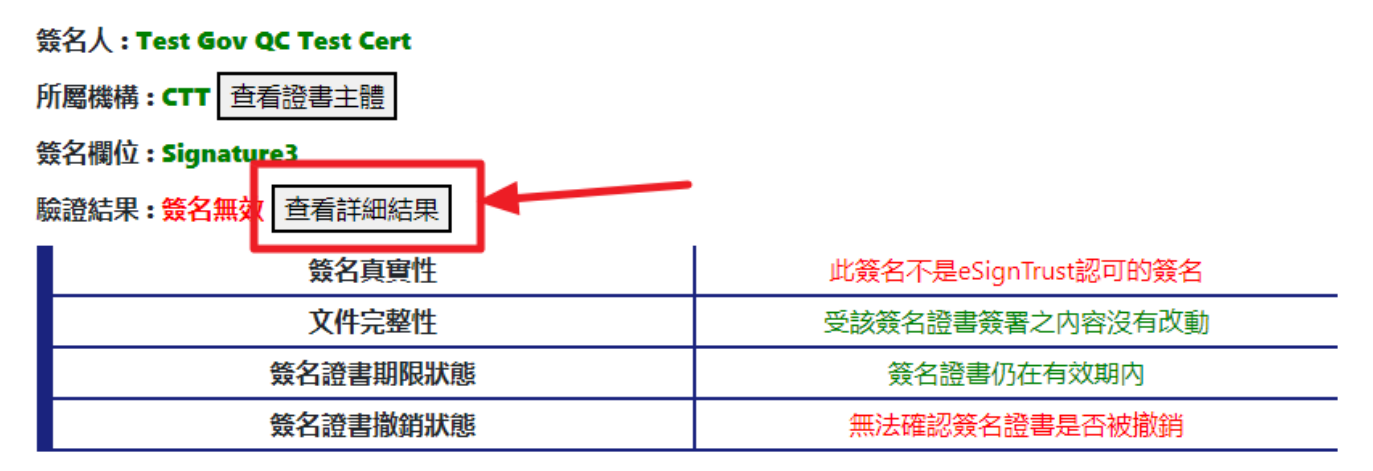

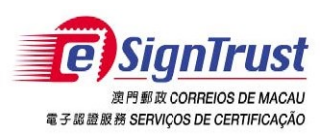

PDF 文件電子簽名驗證工具(測試版)使用手冊

驗證結果–例1 (簽名有效)

## **簽名人:** [ ... ] ----- ┐

## 所屬機構 : Direccao dos Servicos de Correios e Telecomunicacoes 查看證書主體

### 簽名欄位: Applicant

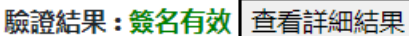

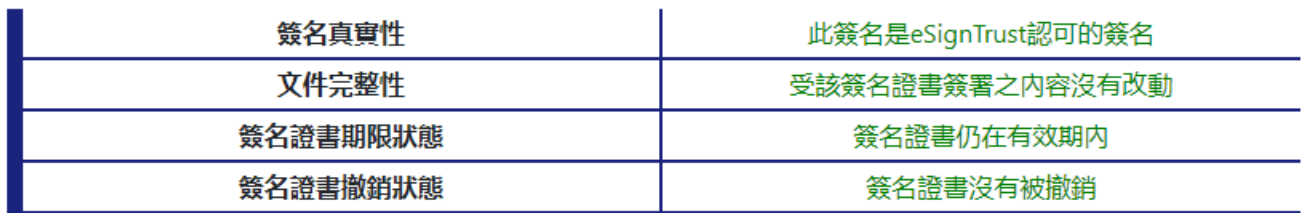

驗證結果-例2 (簽名無效,此簽署的簽名證書不是由eSignTrust發出,無法從eSignTrust確定證 書是否被撤銷)

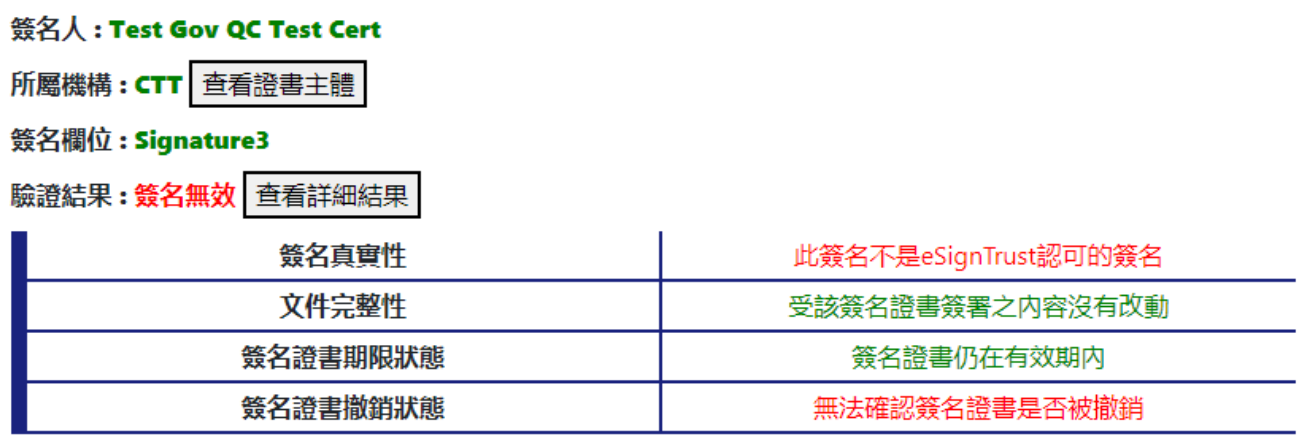

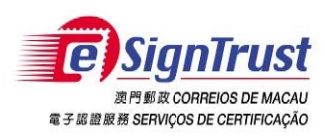

PDF 文件電子簽名驗證工具(測試版)使用手冊

# <span id="page-9-0"></span>查詢及支援

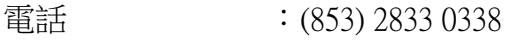

傳真 : (853) 8299 5515

## 查詢電郵 : [enquiry@esigntrust.com](mailto:enquiry@esigntrust.com)

客戶支援電郵 :[helpdesk@esigntrust.com](mailto:helpdesk@esigntrust.com)

辦公時間 :星期一至星期四上午9:00 - 下午5:45 星期五上午9:00–下午5:30